# ON THE DESTRUCTION OF MODERN COMPUTING TECHNOLOGIES

<sup>1</sup>*Homer Simpson,* <sup>2</sup>*Evil Bert,* <sup>3</sup>*Telly Tubby and* <sup>3</sup>*Bill Gates*

<sup>1</sup>Homer.Simpson@coldmail.moc

<sup>1</sup>Springfield University, Dept. of Cartoon Engineering, 12 Banana Road, Springfield, USA 2 Institute for World Domination, 666 Evil Road, Cartoonland <sup>3</sup>Microsoft Corporation, 1 Microsoft Drive, Seattle

## ABSTRACT

This is the template file for the CD-rom proceedings of SPS-DARTS 2007. It was kindly provided by the organisers of the 2nd IEEE Benelux Signal Processing Symposium. This template has been generated from WASPAA 99 and ICASSP 2000 templates and aims at producing conference proceedings in electronic form. The format is essentially the one used for ICASSP conferences. Please use either this LaTeX or the accompanying Word97 formats when preparing your paper. All questions concerning the submission should be addressed to sps2007@acivs.org.

The templates are available in electronic form at the conference website:

http://acivs.org/sps2007/.

## 1. INTRODUCTION

Please follow these instructions:

- All manuscripts must be in English.
- All papers will be published in Adobe's pdf-format on the conference proceedings cd-rom.
- The paper should be no larger than 8 Mbyte after its final conversion to pdf format. However, we strongly recommend using smaller file sizes to reduce the risk of problems in browsing the CD-rom. Conversion to pdf usually reduces file size. Therefore, the source documents (including external files, e.g., those containing linked images) may be larger than 8 Mbyte. However, for practical reasons we impose a limit of 8 Mbyte of source files.
- Papers should be submitted in two formats:
	- 1. the main format: a single pdf- or postscript file for reviewing purposes and for publication purposes (if it is of sufficient quality). Please carefully follow the instructions below concerning generation of ps- and pdf-documents. This is necessary to ensure an optimal readability.

2. the source format: the document source files, i.e., a word document with embedded figures or a LaTeX document with accompanying pdf or postscript figures. We will use these files only if the ps- or pdf-file you provide proves inadequate for publication purposes.

If you submit multiple source files, place them together in one directory and archive this directory into a single file (e.g., using "zip", "tar -zcf"). Acceptable archive formats are ".tgz," ".tar.gz", ".zip", ".tar.z", ".tar.bz2".

Please verify that all necessary files are present. For instance, if you use LaTeX do not forget to include any non-standard style-file that you have used.

If the sources are very large, it may not be possible to upload them on the website. In this case, please contact the conference organisers for further instructions.

### 2. STYLE GUIDELINES

- If you use LaTeX or MSWord please use the templates for preparing your paper. This will ensure a uniform look of the proceedings. In any case, please adhere to the following style guidelines.
- The paper must be *4-6 pages in length.*
- To achieve the best viewing experience we strongly encourage to use Times-Roman font (the LaTeX style file as well as the Word template files use Times-Roman). *If you use non-standard fonts, make sure that they are included in the postscript or pdf-file.*
- The paper must be in the following format: *A4 format,* single spaced, two (2) columns, printed or typed in black ink, no smaller than nine (9) point type font throughout the paper, including figure captions. In fact, we strongly recommend that you use ten (10) point type fonts for the main text in the paper. In

the abstract and the references, you can use nine (9) point type fonts.

- Please turn on hyphenation (if you don't, the result may be ugly because of the narrow column width).
- Use italic typeface to emphasize words; *never underline titles or word that need to be emphasized.*
- MSWord users: please note that superfluous space characters will interfere with MSWord's text justification. Please use "find and replace" to replace multiple spaces by a single space.
- All text and figures must be contained in a 170 mm  $\times$  227 mm (6.69 inch  $\times$  8.94 inch) image area.
- The left margin must be 20 mm (0.79 inch). The top margin must be 35 mm  $(1.38$  inch).
- Text should appear in two columns, each 81 mm (3.19 inch) wide with 8 mm (0.31 inch) space between columns.
- Our submission system performs some basic checks on all submitted papers. Papers that cannot be printed (e.g., due to missing fonts), papers that display or print badly (e.g., because of the presence of bitmapped fonts) or papers papers that do not respect the imposed margins will be returned to the authors, who are responsible for making the necessary corrections. During the review phase, these requirements will not be strictly enforced, but they will be enforced for accepted papers.
- The easiest way to satisfy our layout requirements is to use the provided LaTeX or Word templates, and to carefully follow our guidelines for generating Pdf.

# 3. PAPER TITLE

The paper title has to appear in capital letters, boldface if possible, centered across the top of the two columns on the first page as indicated above. The authors' name(s) and affiliation(s) appear below the title in capital and lower case letters. If space permits include a mailing address here. The template in the Authors' Kit indicates the image area where the title and author information should go. These items need not be strictly confined to the number of lines indicated; papers with multiple authors and affiliations, for example, may require two or more lines for this information. However, the placement of the title should be immediately below the top line.

If there is only one author, please remove the numerical superscript in front of the author name and affiliation.

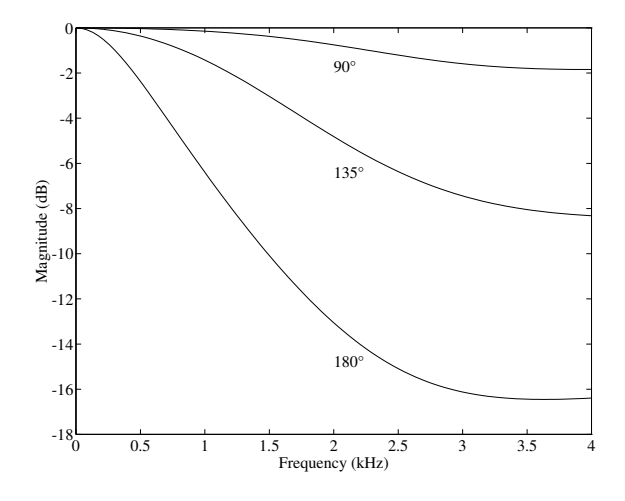

Figure 1: *Directivity measurement of a trumpet.*

#### 3.1. Abstract

Each paper should contain an abstract of about 100-200 words that appears at the beginning of the paper.

## 3.2. Figures

All figures should be centered on the column (or page, if the figure spans both columns). Figure captions should follow each figure and have the format given in the example. If you use colors in illustrations please verify that legibility is not lost when the paper is printed in grey-scale. Position figures on top of the page.

The easiest way to position figures and captions in MSWord (read: "the least difficult way") is to use the "square wrapping style." Turn off "move object with text" and turn on "lock anchor," after making sure that the anchors of the figure and of its caption are located in exactly the same position.

In LaTeX please use the following construction to include a figure:

```
\begin{figure}[t]
\centerline{
\includegraphics[width=75mm]{figure}}
\caption{{\it Directivity measurement
of a trumpet.}}
\label{fig:figure1}
\end{figure}
```
## 3.3. Equations

Equations should be placed on separate lines and numbered:

$$
\mathbf{W}_{WF} = X^{-T} \cdot \text{diag}\left\{\frac{\sigma_i^2 - \eta_i^2}{\sigma_i^2}\right\} \cdot X^T. \tag{1}
$$

#### 3.4. Page Numbers and Page Headers

Page numbers and headers will be added electronically, so please *do not include them in your document.* Also, make sure that you respect the page layout detailed above, so that your text does not overlap with the headers and page numbers.

## 3.5. References

List and number all references at the end of the paper. The references can be numbered in alphabetic order or in order of appearance in the document. When you add a new reference, insert a bookmark between the number and the first word of the reference. You will then be able to refer to the reference in the text by inserting a cross-reference to the bookmark. This approach guarantees that the numbering will be correct in the printed document.

In MSWord use "tools, options, view, bookmarks" to view the location of bookmarks. Note that numbers are only updated when you print (or print preview) the document. In any case, use reference numbers in square brackets as shown at the end of this sentence [1] [2]. The reference format is the standard IEEE one [3]. Check reference numbering before you submit your paper.

## 4. HEADINGS

Major headings appear in capital letters, bold face if possible, centered in the column.

#### 4.1. Sub Headings

Sub headings appear in capital and lower case, either underlined or in boldface. They start at the left margin on a separate line.

#### *4.1.1. Sub-Sub Headings*

Sub-sub headings appear in capital and lower case, indented like a paragraph and on a separate line and in italic typeface.

### 5. PDF- AND POSTSCRIPT GENERATION

Please consult the instructions on the website concerning pdf- and ps-generation. It is absolutely essential that you follow these guidelines, because most text processing programs (LaTeX and MSWord) will by default yield ugly looking papers (e.g., "print to file," "dvips," "create pdf," ...). In any case, carefully check whether the pdf-file displays correctly on-screen and prints correctly.

## 6. REFERENCES

- [1] R.F. Lyon and C. Mead, "An analog electronic cochlea," *IEE Trans. ASSP*, pp. 1119–1134, 1988.
- [2] Y. Sjokolati and J.J. Marzipani, "A new recipe for the preparation of sweets for general consumption," in *Proc. of the 1998 Int. Conf. on Food, Drinks and Sweet Processing*, New York, Apr. 1998, pp. 470– 473.
- [3] F. Rooms, "Belgian beers in three easy lessons," Oct. 2001.